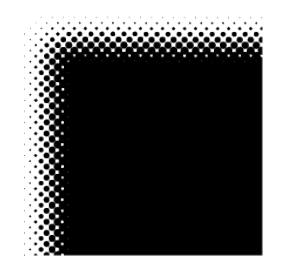

# Kunsthochschule für Medien Köln Academy of Media Arts Cologne

# **Informationen zur Bewerbung für das Wintersemester 2024/25**

Neunsemestriger Diplomstudiengang 1

Zu Beginn des Studienjahres 2024/25 können für den Studiengang *Mediale Künste* im neunsemestrigen Diplomstudium etwa fünfundvierzig Studierende aufgenommen werden. Einzelheiten zur Studienorganisation finden Sie unter www.khm.de.

Als schulische Voraussetzung für eine Bewerbung gilt die allgemeine Hochschulreife. Andernfalls kann die 'besondere künstlerische Begabung' beantragt werden (siehe Bewerbungsbogen und Dokumente). Alle Bewerber\*innen müssen anhand von Arbeitsproben und einer eigens für die Bewerbung erstellten thematischen Arbeit ihre künstlerisch-gestalterische Eignung im Hinblick auf den Studiengang *Mediale Künste* nachweisen.

Auf der Grundlage dieser Materialien findet eine Vorauswahl statt. Die Kunsthochschule für Medien Köln behält sich vor, anschließend einzelne Kandidat\*innen zu einem Fachgespräch einzuladen.

Die KHM empfiehlt nachdrücklich praktische Erfahrungen im angestrebten Tätigkeitsfeld zu sammeln um eine professionelle Orientierung zu gewinnen, z.B. durch ein mehrmonatiges Praktikum im Literatur- oder Medienbereich bzw. durch eigenständige Arbeit im Feld der Kunst.

Die Aufnahme findet jeweils zum Wintersemester statt.

## **Fristen und weitere Hinweise zum Bewerbungsverfahren 2024/25**

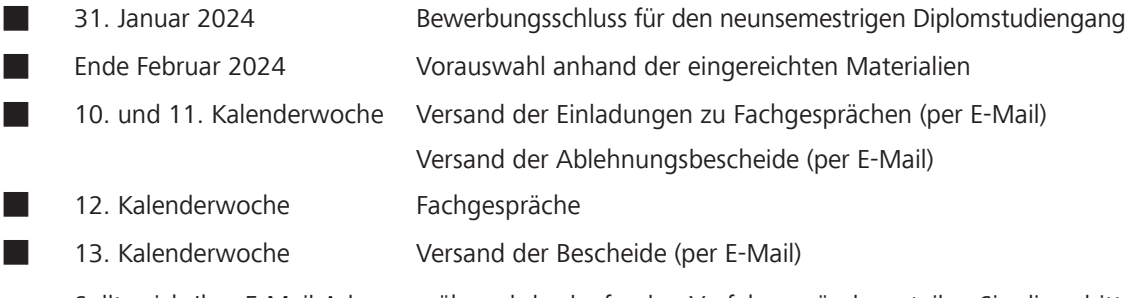

Sollte sich Ihre E-Mail-Adresse während des laufenden Verfahrens ändern, teilen Sie diese bitte mit an: studoffice@khm.de.

Unter dem nachfolgenden Link (siehe Seite 3) gelangen Sie zu unserem Online-Bewerbungsformular. Bitte füllen Sie dieses unter Berücksichtigung der ausführlichen Informationen vollständig aus und laden die angeforderten Dokumente hoch.

Nach Absenden des Formulars erhalten Sie eine Bestätigungs-E-Mail mit Ihrer **persönliche Bewerbungsnummer**. Die Arbeitsproben reichen Sie bitte gesondert auf einem USB-Stick ein und kennzeichnen diese unbedingt mit der Bewerbungsnummer.

Nicht zuzuordnende Bewerbungen können nicht berücksichtigt werden.

Alle Unterlagen (Online-Bewerbung und Arbeitsproben) müssen bis zum **31. Januar 2024** in der KHM eingegangen sein, das Datum des Poststempels **reicht nicht aus**. Die Annahme von Sendungen, bei denen für die Hochschule Gebühren anfallen, müssen wir leider verweigern. Bitte beachten Sie auch mögliche Zollgebühren und Auflagen.

### **Einreichung der Arbeitsproben (USB-Stick):**

**Die gut sichtbar mit der oben genannten Bewerbungsnummer gekennzeichnten Arbeitsproben können Sie postalisch oder persönlich montags, dienstags und donnerstags und zusätzlich zum Fristende am Mittwoch, den 31. Januar 2024 von 10 bis 12 Uhr senden/abgeben:**

**Studienbüro der Kunsthochschule für Medien Köln Peter-Welter-Platz 2 D - 50676 Köln**

## **Bitte hierzu in jedem Fall aktuelle Informationen auf der Homepage beachten!**

**Telefonisch können keine Auskünfte zum Stand der Bewerbungen gegeben werden.**

**Das Ergebnis des Feststellungsverfahrens wird per E-Mail mitgeteilt.**

## **Erläuterungen zur Bewerbung**

## **Thematische Arbeit**

Eine eigens für die Bewerbung an der Kunsthochschule für Medien Köln entwickelte thematische Arbeit dient neben den Proben aus Ihrer bisherigen literarisch-filmisch-künstlerisch-gestalterischen Arbeit der Feststellung der Eignung für den Studiengang *Mediale Künste*.

Das Thema für die Bewerbungen für den Studienbeginn im Oktober 2024 lautet:

# **«Beziehungsweisen»**

Das Ziel der Aufgabe ist, allen Bewerber\*innen eine Möglichkeit zu bieten, sich intensiv und kreativ mit dem vielseitigen und breit gefächerten Thema « **Beziehungsweisen** » auseinanderzusetzen, welches sich frei und mit Fantasie interpretieren lässt. Wir wollen damit Ihre künstlerischen Fähigkeiten, Ihre Denkweisen und Ihre Vorstellungskraft in Wort, Bild, Klang oder ggf. anderen Medien entdecken. Die Bearbeitung des Themas muss in **zwei** Komponenten erfolgen. Diese dürfen nicht die gleiche Idee umsetzen, sondern sollen jeweils eine eigenständige Interpretation des Themas darstellen.

**Komponente 1**: sprachliche Auseinandersetzung als schriftlich-analytische Bearbeitung ausschließlich in Textform.

**Komponente 2**: künstlerische, gestalterisch Bearbeitung, (z.B.: Foto oder Fotosequenz, Collage, Malerei/Skulptur, Installation, Skizzenbuch, Sound, Performance, Storyboard, kurze Video- oder Filmsequenz) oder literarisch (z.B.: literarischer Text, Drehbuch, szenische Skizze).

## **Bewerbungsbogen und Dokumente**

Das Online-Formular finden Sie unter folgendem Link:

#### **https://formulare.khm.de/lip/action/invoke.do?id=Bewerbung\_Diplom1**

Bitte füllen Sie den Bewerbungsbogen sorgfältig aus und achten auf Vollständigkeit Ihrer Unterlagen beim Upload:

- Hochschulzugangsberechtigung/Abitur (beglaubigte Kopie), bei nicht vorliegendem Abitur wird automatisch der Antrag auf Feststellung der besonderen künstlerischen Begabung im Online-Formular aktiviert.
- Lebenslauf
- Komponente 1 der thematischen Arbeit
- Motivationsschreiben
- Nachweis von Praktika (wenn vorhanden)
- Sprachzertifikat B2 (bei nicht deutschsprachigen Bewerber\*innen)

Bitte beachten Sie folgende Hinweise zum Online-Verfahren:

Sie können Ihre Online-Bewerbung an jeder Stelle unterbrechen und den Zwischenstand spreichern. Nach der **Zwischenspeicherung** erhalten Sie einen personalisierten Link. Hiermit kann die Bewerbung zu einem späteren Zeitpunkt fortgesetzt werden. **Ihre Bewerbungsnummer erhalten Sie erst nach Absenden des vollständigen Formulars**. Bitte beachten Sie dabei auch das Postfach Ihres Spam-Ordners.

Bitte laden Sie je Dokumentenkategorie jeweils nur eine einzelne Datei hoch, in der sich alle Seiten des Dokuments befinden. Der Upload eines Zeugnisses in Einzelseiten (je Seite eine PDF-Datei) ist nicht zulässig.

Achten Sie besonders auf eine ausreichende Qualität und Lesbarkeit Ihrer hochgeladenen Dokumente. Können diese nicht gelesen bzw. bewertet werden, kann die Bewerbung nicht angenommen werden.

## **Arbeitsproben**

Da das Gutachtergremium der Kunsthochschule für Medien Köln eine sehr große Zahl von Bewerbungen sichten wird, empfiehlt es sich, bei der Zusammenstellung der Arbeitsproben möglichst solche Beispiele auszuwählen, die in begrenzter Zeit eine hinreichende Orientierung über das Spektrum Ihrer Arbeit ermöglichen. Denken Sie auch daran, dass Ihre künstlerische Eignung nicht grundsätzlich, sondern in Hinblick auf den Studiengang Mediale Künste an der Kunsthochschule für Medien Köln beurteilt werden wird.

**Die Arbeitsproben werden, gekennzeichnet mit der persönlichen Bewerbungsnummer und entsprechend den Vorgaben, auf einem USB-Stick eingereicht** (technische Hinweise ab Seite 6).

## **Form und Umfang der Arbeitsproben und der thematischen Arbeit**

#### **Arbeitsproben**

- nicht mehr als 5 Arbeiten, die jeweils aus mehreren Teilen bestehen können
- bei zeitbasierten Arbeitsproben (z.B. Videos, Filme, Klangarbeiten, Performances): bitte kurze, prägnante Beispiele auswählen mit einer **Gesamtlaufzeit von max. 10 Minuten** (keine Showreels)

#### **Thematische Arbeit**

Komponente 1: nicht länger als 3 Seiten (Schriftgröße 12pt, Zeilenabstand 1,5)

### **wird mit dem Bewerbungsformular hochgeladen**

Komponente 2: eine Arbeit, die jeweils aus mehreren Teilen bestehen kann

- bei literarischen Arbeiten: Schriftgröße 12pt, Zeilenabstand 1,5
- bei zeitbasierten Arbeitsproben (z.B. Videos, Filme, Klangarbeiten und Performances): bitte mit einer **Gesamtlaufzeit von max. 5 Minuten**

## **Allgemeine Hinweise**

Als Speichermedium für Ihre Arbeitsproben nutzen Sie bitte ausschließlich einen USB-Stick und senden/ reichen diesen bitte in einer stabilen, reißfesten Verpackung an/ein:

**Kunsthochschule für Medien Köln Studienbüro Peter-Welter-Platz 2 D-50676 Köln**

Bitte beachten Sie unbedingt die technischen Hinweise ab Seite 6. Bei literarischen Publikationen legen Sie bitte zusätzlich jeweils ein Exemplar der Veröffentlichung bei. Drehbücher sollten nur in Auszügen exemplarisch und ebenfalls digital eingereicht werden, um Sprache und Visualisierung beurteilen zu können.

Nennen Sie im Online-Formular in der Liste der Arbeitsproben bitte auch die technischen Eigenschaften der beigefügten Arbeitsproben. Bitte beschriften Sie den USB-Stick, bzw. alle eingereichten Arbeitsproben **mit Ihrer Bewerbungsnummer und Ihrem Vor- und Nachnamen**. Bitte legen Sie die folgende Seite 5 ausgefüllt und ausgedruckt dem USB-Stick bei.

Angesichts der internen Abläufe bitten wir darum, von der Einreichung nicht-digitaler Arbeiten abzusehen. Ansonsten beachten Sie bitte, dass wir für eingereichte Originale keine Garantie übernehmen können. Bei Verlust oder Beschädigung Ihrer Bewerbungsunterlagen ist eine Haftung der Kunsthochschule ausgeschlossen. Dieser Haftungsausschluss gilt nicht für vorsätzliches oder grob fahrlässiges Verhalten der Kunsthochschule oder ihrer Beschäftigten.

Köln, im Oktober 2023

**Bitte ausdrucken und mit den Arbeitsproben einreichen**

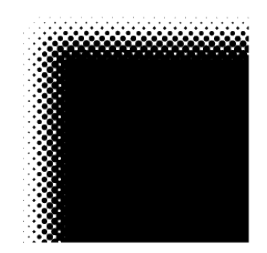

# Kunsthochschule für Medien Köln Academy of Media Arts Cologne

Liebe Bewerber\*innen,

um die Öffentlichkeitsarbeit der Kunsthochschule für Medien Köln wirksam zu gestalten, erfahren wir gerne, wie Sie auf die KHM und ihre Diplomstudiengänge aufmerksam geworden sind. Daher unsere Bitte, diesen Fragebogen auszufüllen. Bitte ankreuzen und / oder nennen! Für Ihre Mühe danken wir herzlich, mit freundlichen Grüßen

Dr. Juliane Kuhn Presse- und Öffentlichkeitsarbeit

Hörensagen (Freunde, Familie, Studierende etc.)

Internet, wie:

 $\Box$ 

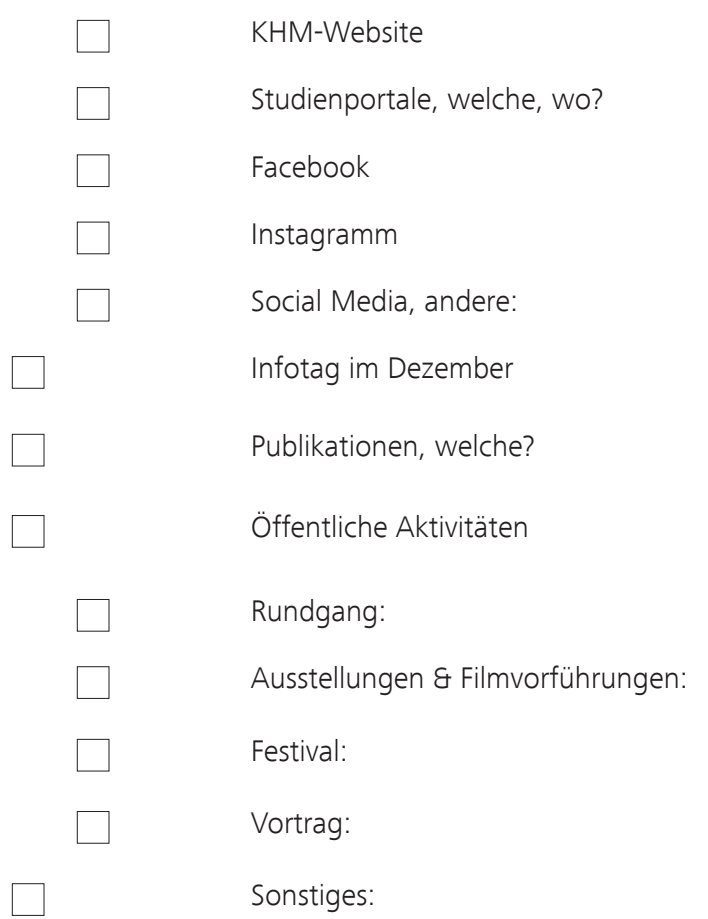

# Vorbereitung der Arbeitsproben

Alle digitalen Arbeitsproben müssen auf einem USB-Stick eingesandt werden (siehe auch: Bewerbungsunterlagen). Bitte legen Sie einen Ordner mit Ihrem Nach- und Vornamen auf diesem an.

# Aufbereitung von Videomaterial

Wir erwarten ihr Videomaterial als MP4-Datei. Das Video sollte mit dem H.264 Codec bei einer Bitrate von etwa 12-15 MBit/Sek. (für HD) encodiert werden, Audio mit dem AAC-Codec. Für die Erstellung solcher Dateien gibt es eine Vielzahl von Programmen. DVDs werden nicht berücksichtigt.

## Audio material

Bitte reichen Sie Audiodateien im MP3 oder WAV Format ein, vorzugsweise mit der höchsten möglichen Bitrate.

# Photographisches Material

Fotos sollten eine Auflösung von nicht mehr als 72dpi haben und möglichst in JPEG Format vorliegen.

# Anderes digitales Material

Selbst entwickelte Programme, Anwendungen, Spiele usw., die nicht netzbasiert sind, sollten auf USB Stick eingereicht werden. Bitte teilen Sie uns mit, welche Systemanforderungen (Betriebssysteme, spezielle Laufzeitumgebungen etc.) erfüllt sein müssen, um diese Applikationen auszuführen.

# Vorbereitung eines USB-Sticks für die Einsendung von Videomaterial

Generell können Sie Daten auf Mac- oder PC-formatierten USB-Sticks anliefern. Wichtig ist dabei, dass die gerade frisch gekauften Sticks nicht immer in einem geeigneten Format für Videomaterial vorbereitet sind. Sind die Dateien, die Sie auf den Stick kopieren wollen, kleiner als 4GByte, sollte eigentlich kein Problem auftreten. Haben Sie größere Dateien, ist das oft im Handel verwendete FAT-Format (FAT-16, FAT-32 u.a.) nicht geeignet, da es Dateien dieser Größe nicht verarbeiten kann.

Diese Größenbeschränkung wird erst durch "exFAT" oder "NTFS" Partitionen aufgehoben. Auf dem Mac ist der geeignete Partitionstyp "Mac OS Extended".

a.) Windows Datenträger mit "exFAT"

Starten Sie die Systemsteuerung im Windows-Menü unter "Windows-System/Systemsteuerung".

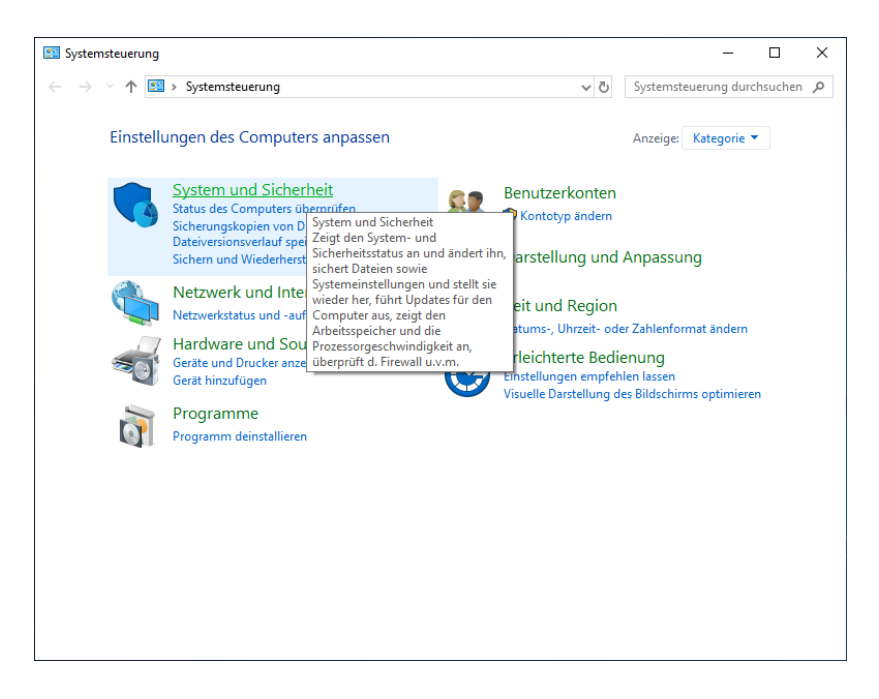

Wählen Sie "System und Sicherheit".

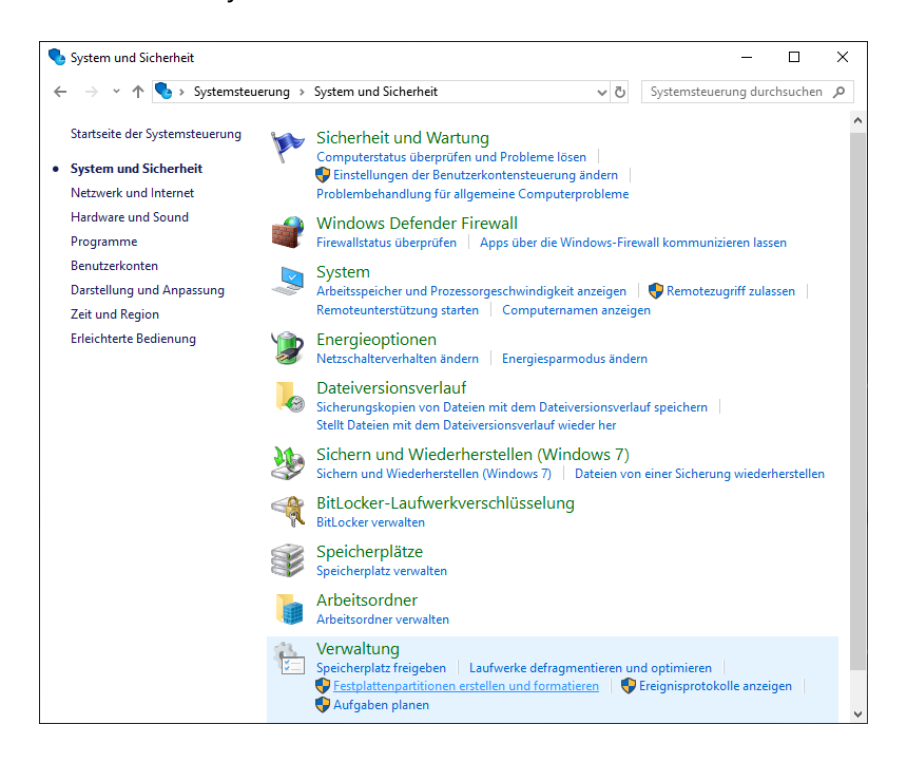

Dort dann unter "Verwaltung" den Punkt "Festplattenpartitionen erstellen und formatieren". Es wird die Datenträgerverwaltung gestartet.

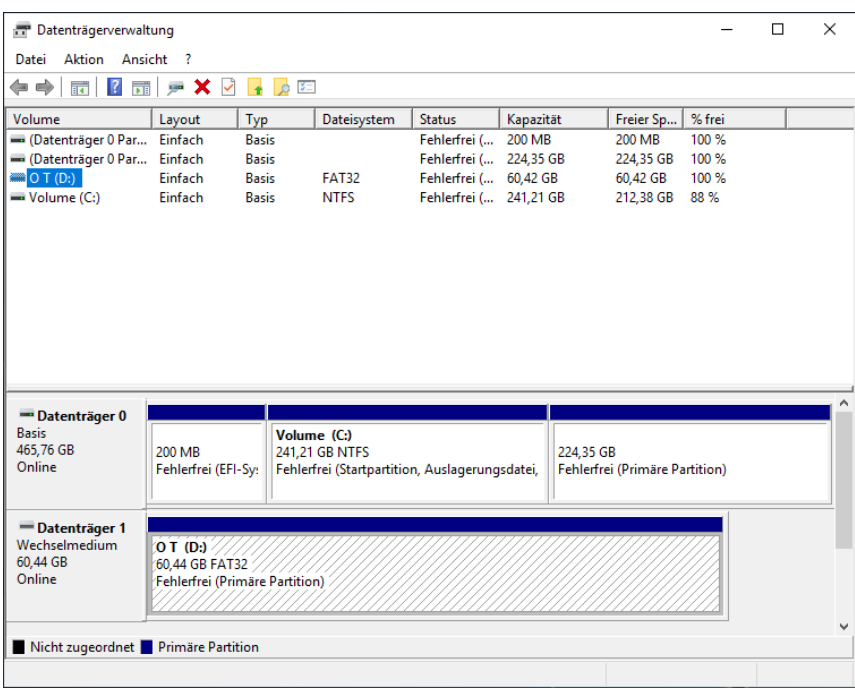

Klicken Sie die Partition auf dem Wechselmedium an (untere Fensterhälfte).

Ein Rechtsklick auf die Partition öffnet ein Kontextmenü, aus dem man "Formatieren" auswählt.

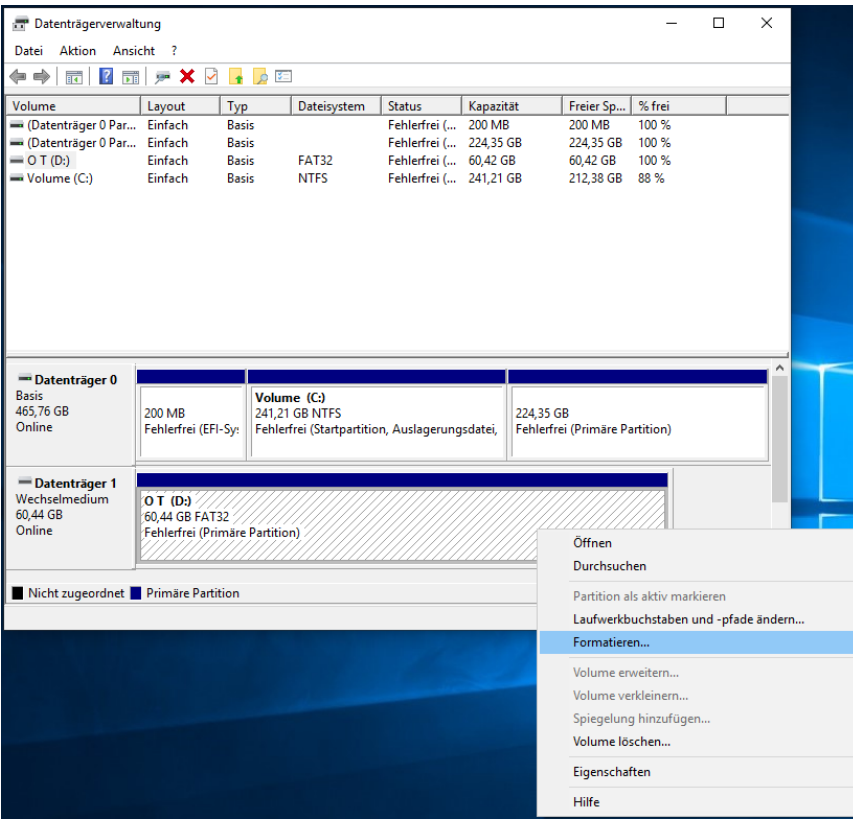

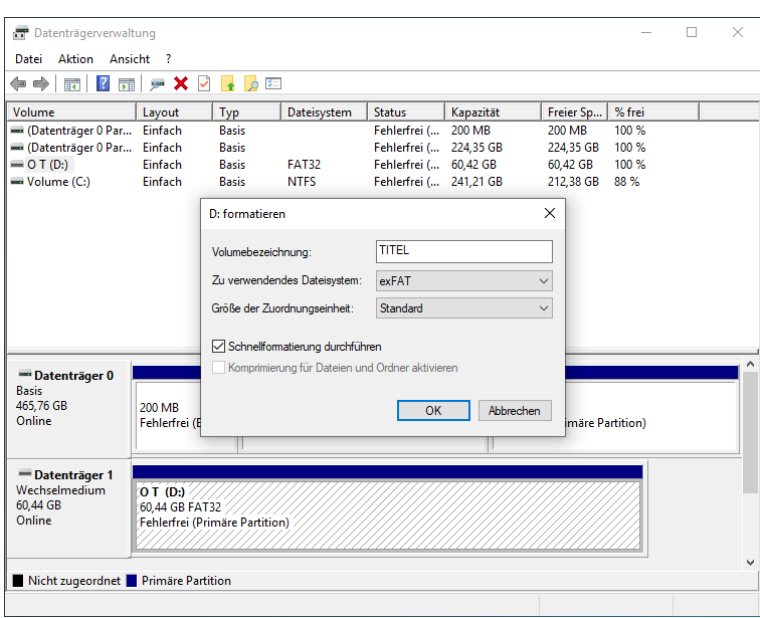

Nachdem man "exFAT" ausgewählt hat, kann mit "OK" die Formatierung gestartet werden. Die anschließende Sicherheitsabfrage muss natürlich noch mit "OK" beantwortet werden.

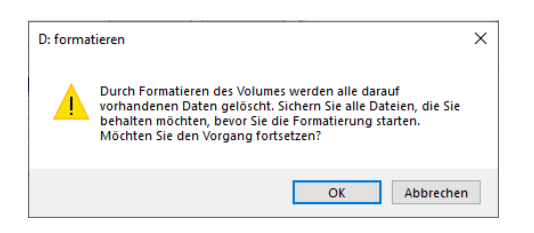

Das Ergebnis sollte etwa so aussehen.

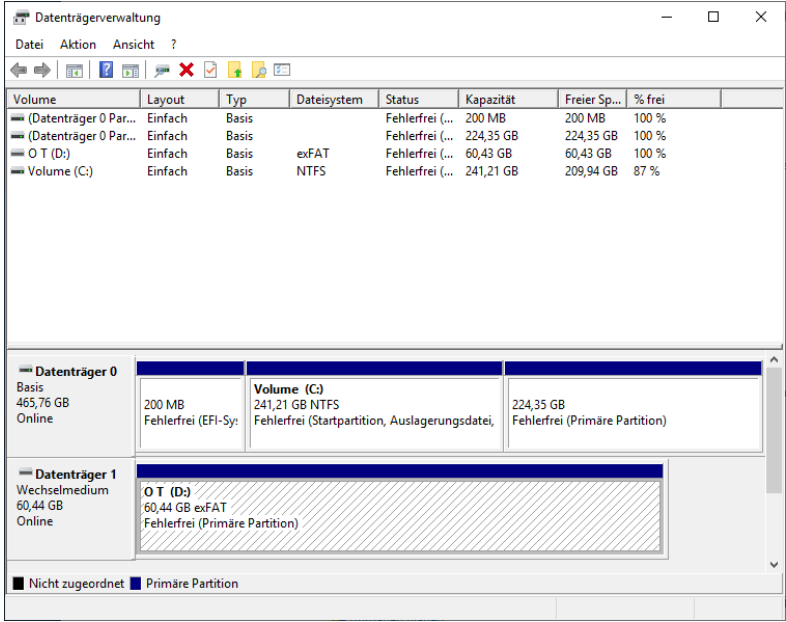

Nach Beenden der Datenträgerverwaltung können nun die Dateien kopiert werden. Bitte achten Sie darauf, das Volume korrekt auszuwerfen und zu warten, bis keine LED-Aktivität am USB-Stick mehr zu sehen ist. Auswerfen: "Taskleiste"/"Explorer"/ im Fenster Volume rechtsklicken und "Auswerfen" wählen.

## b.) Mac

Starten Sie das "Festplatten-Dienstprogramm", es befindet sich im Unterordner "Dienstprogramme", welcher im Ordner "Programme" zu finden ist.

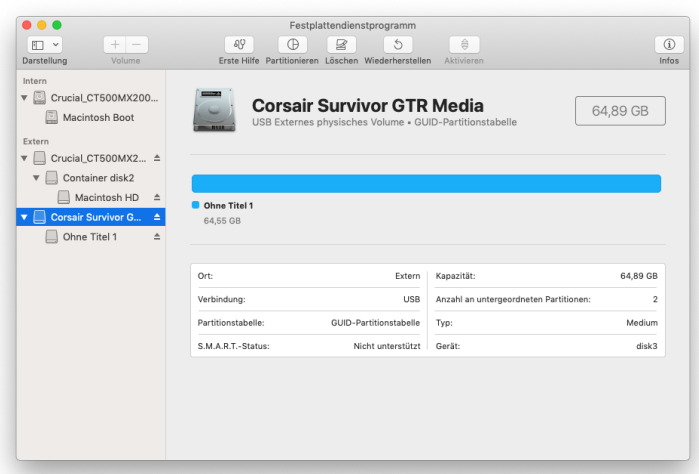

Nach Anschluss des Sticks sollte dieser in der linken Tabelle der vorhandenen Laufwerke zu sehen sein. Wählen Sie das Laufwerk aus und klicken Sie in der Symbolleiste auf "Löschen".

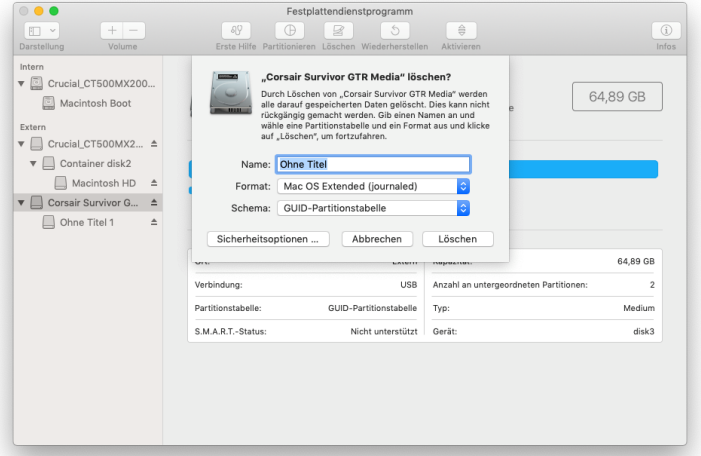

"GUID"-Partitionstabelle und Format "Mac OS Extended (Journaled)" sollte ausgewählt werden. Danach können Sie einen Namen vergeben und "Löschen" anklicken.

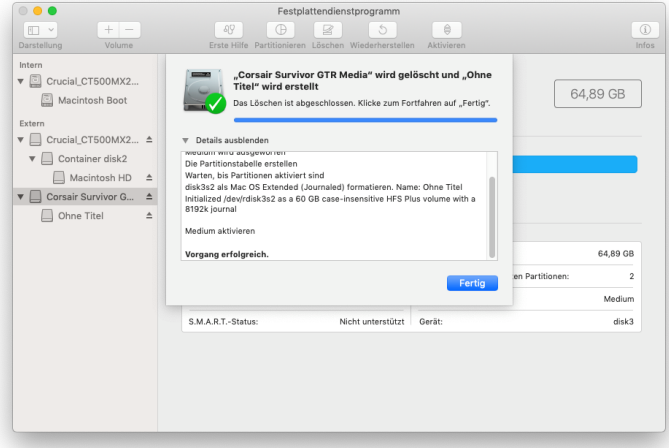

Es wird nun der Vorgang durchgeführt und entsprechend dargestellt. Danach kann die Korrektheit der Formatierung durch einen Klick auf das Laufwerk in der Laufwerksleiste überprüft werden.

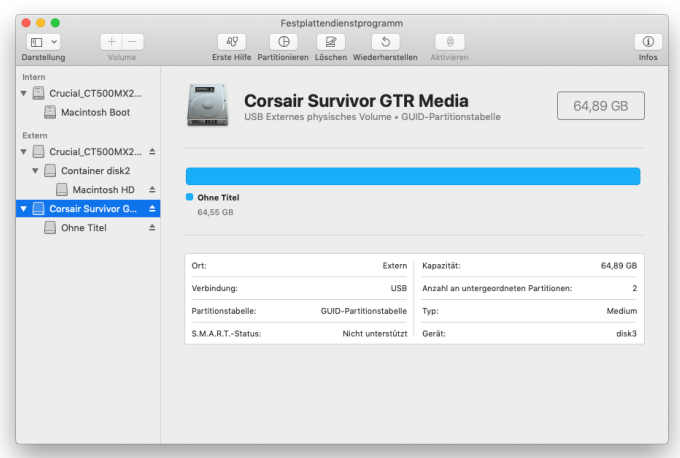

Ein Klick auf die Partition zeigt den Partitionstyp. Hier ist auch zu sehen, ob der Rechner den Datenspeicher erkennt und ob die Partition aktiviert und damit auf dem Desktop sichtbar ist. Im ersteren Fall ist der Name der Partition grau dargestellt, im letzteren Fall schwarz.

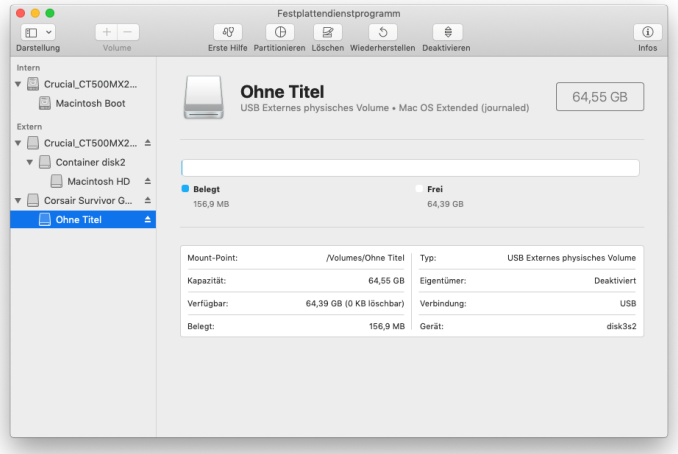

Nach Beenden des Festplattendienstprogramms können nun die Dateien kopiert werden. Bitte achten Sie darauf, das Volume korrekt auszuwerfen und zu warten, bis keine LED-Aktivität am USB-Stick/der Festplatte mehr zu sehen ist. Dies dauert i.A. nur wenige Sekunden.